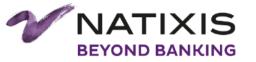

## Migration to Zabbix 3.2 & Galera Cluster in large Banking sector environment

Xavier SCHNEIDER September 16th 2017

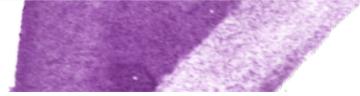

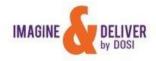

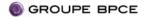

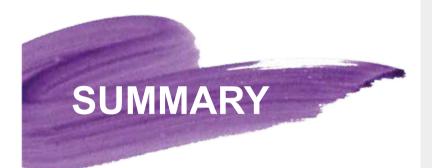

2

**1. NATIXIS AT A GLANCE** 

2. ZABBIX IN NATIXIS

3. MIGRATION METHODOLOGY TO ZABBIX 3.2 IN LARGE ENVIRONMENT

4. GALERA ARCHITECTURE IN NATIXIS

**5. GALERA RUNTIME EXPERIENCE** 

**6. QUESTIONS** 

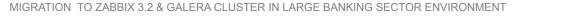

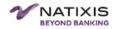

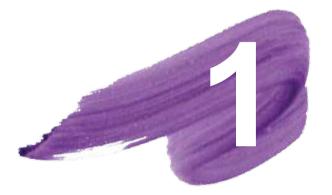

# NATIXIS AT A GLANCE

3 MIGRATION TO ZABBIX 3.2 & GALERA CLUSTER IN LARGE BANKING SECTOR ENVIRONMENT

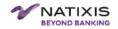

# 1 NATIXIS AT A GLANCE

Natixis is part of BPCE Group, the second largest banking Group in France

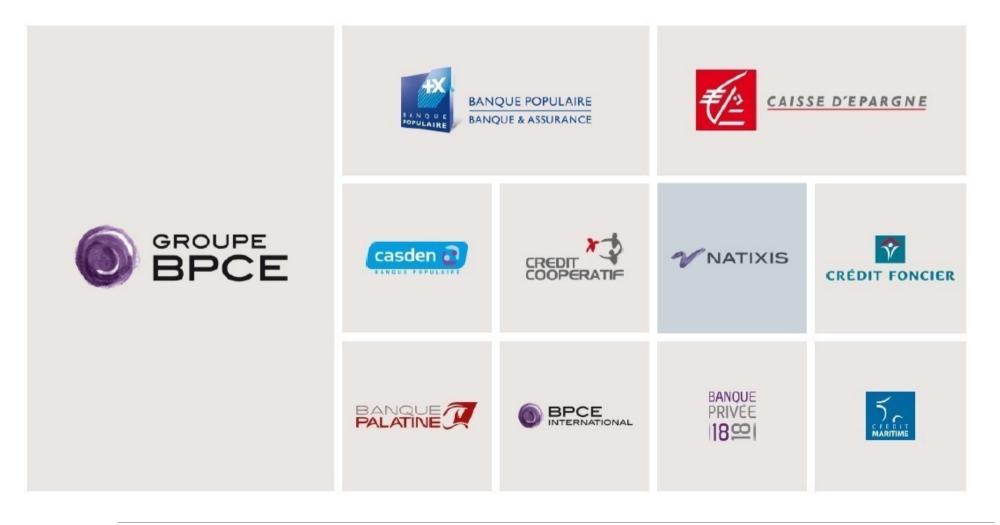

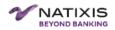

### 1 NATIXIS AT A GLANCE

#### Natixis is the international corporate, investment, insurance and financial services arm of Groupe

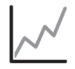

Natixis is listed on Euronext Paris and is included in CAC NEXT 20 index

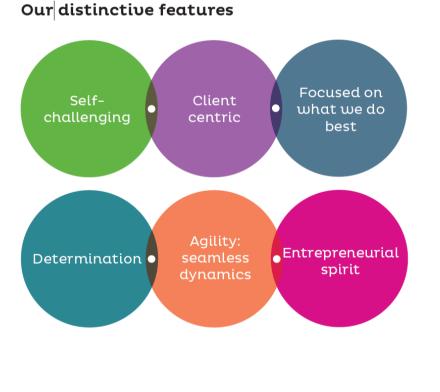

- ➤ +16 000 employees
- ➤ + 36 countries
- ➤ € 8,7bn NET REVENUES

# IT : Our expertise at the service of our clients

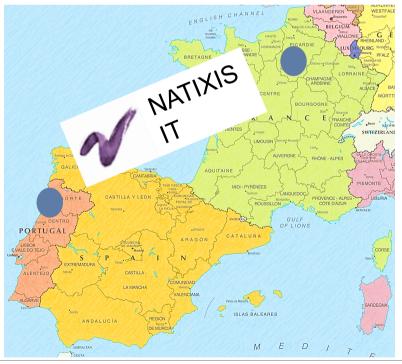

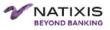

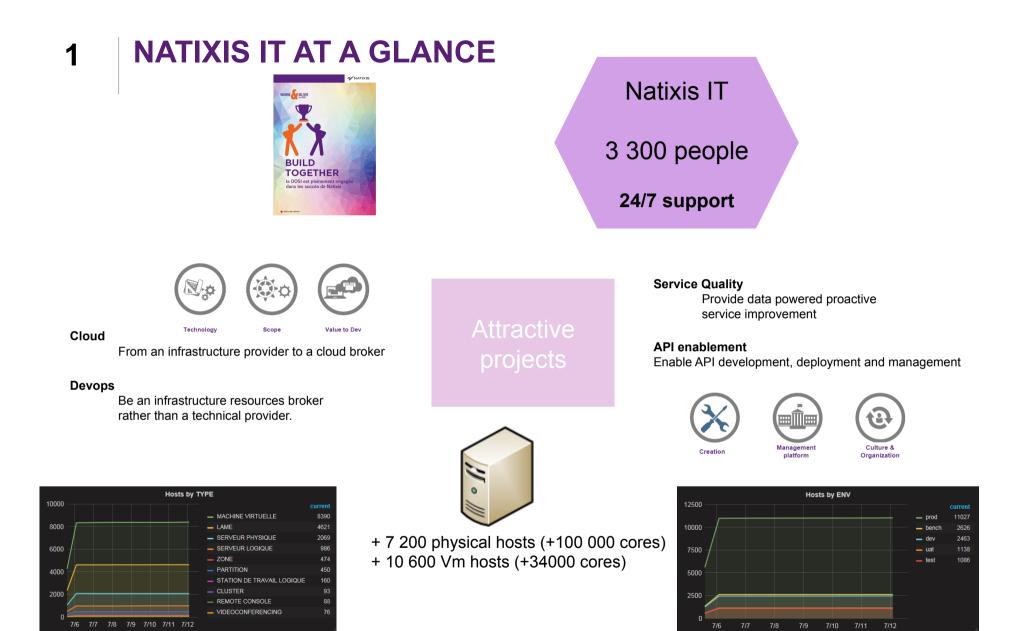

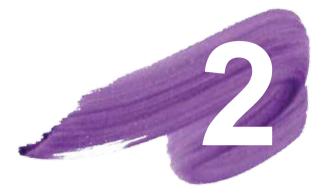

## ZABBIX IN NATIXIS

7 MIGRATION TO ZABBIX 3.2 & GALERA CLUSTER IN LARGE BANKING SECTOR ENVIRONMENT

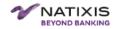

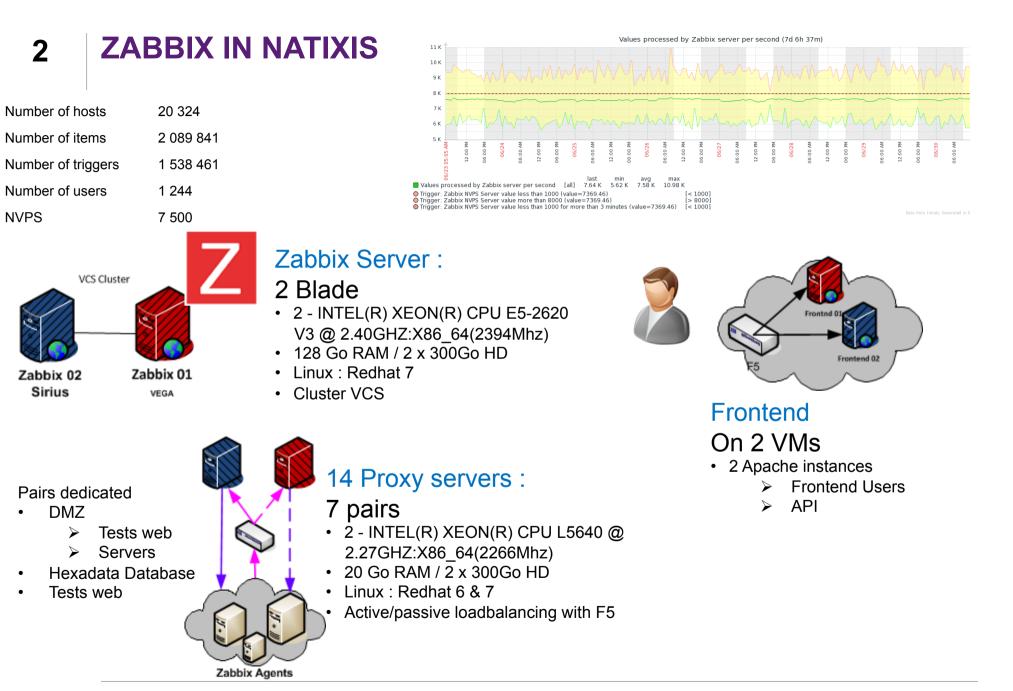

2

NVPS

.

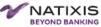

### 2 Zabbix in Natixis : Industrial processes

All tasks of affectation are automaticaly set :

Users

- Admin in Zabbix on their perimeter
- Are responsibled about their own supervision
- Declared automatically according to the outlook Email list associated with the production team

Hosts

- Automatically attached to Hostgroup associated with the production Team
- System Template automatically link to the Host.
- Linked with System Team

API Frontend

About 100 jobs in Perl or Php

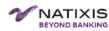

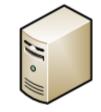

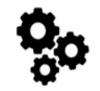

### 2 Zabbix in Natixis

|                                                                     |                 |                                           |                                          |          | <b>1</b> 5 h |  |
|---------------------------------------------------------------------|-----------------|-------------------------------------------|------------------------------------------|----------|--------------|--|
| OOLS Zabbix :                                                       |                 |                                           |                                          |          |              |  |
| ZABBI                                                               |                 | ΤοοΙΒοχ                                   |                                          |          | VNATIXIS     |  |
| DBA 👻 Host 👻                                                        | Item 👻 Maintena | nce 👻 MAP 👻 NAS 👻 Pilotage 👻              | Reports + Template +                     |          |              |  |
| ummary<br>Change host status : ena                                  | ble or disable  |                                           |                                          |          |              |  |
| escription<br>Allow to change the statu<br>Please see parameters se |                 |                                           |                                          |          |              |  |
| arameters<br>Name                                                   | Located In      | Description                               |                                          | Required | Туре         |  |
| physicalHostName                                                    | query           | name of the physical host in Zabbix       |                                          | Yes      | String       |  |
| HostGroupname                                                       | query           | name of the hostgroup in Zabbix where the | physicalHostName belongs                 | Yes      | String       |  |
| option                                                              | query           | enable or disable                         |                                          | yes      | String       |  |
| eam                                                                 |                 |                                           | HostGroup                                |          |              |  |
| Browse Usergroup                                                    | S               | ·                                         | Browse Hostgroups                        |          |              |  |
| ost                                                                 |                 |                                           | Status                                   |          |              |  |
| Browse Hosts                                                        |                 | Ψ.                                        |                                          |          |              |  |
|                                                                     |                 |                                           |                                          |          |              |  |
| Enable Server Dis                                                   | able Server     |                                           |                                          |          |              |  |
| Copy API Pattern URI                                                |                 |                                           |                                          |          |              |  |
|                                                                     |                 |                                           | nostGroupName=xxxx&physicalHostName=yyyy |          |              |  |

### Toolbox Frontend :

- Repetitive users actions
- > API calls

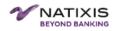

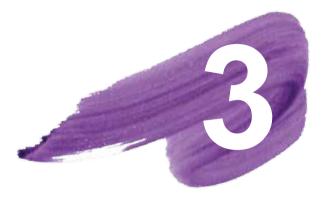

MIGRATION METHODOLOGY TO ZABBIX 3.2 IN LARGE ENVIRONMENT

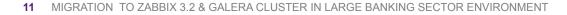

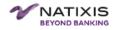

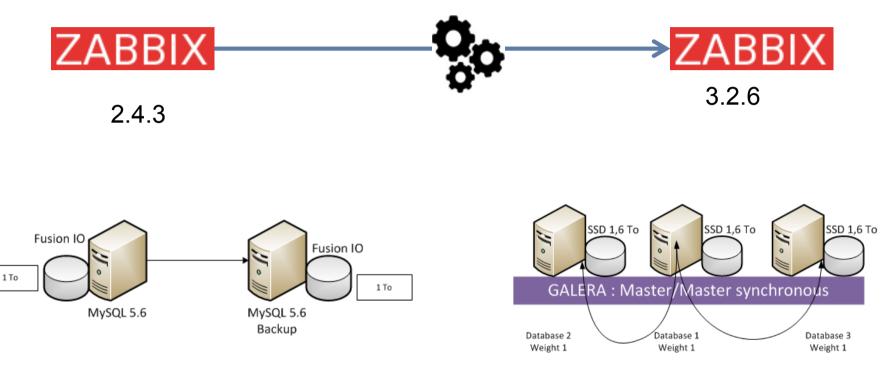

### Target architecture For Galera and partitioning, add columns and primary key

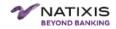

• Where are the limits ?

#### **Stress module**

Jan Garaj Project (https://github.com/monitoringartist/zabbix-server-stress-test)

#### > 10 Zabbix Agents

• Simulated loads of 4 000 hosts

#### Environment

#### Prod Database

- restored on 2 nodes 43/44 (garbd on Zabbix Server),
  - > All hosts are disabled except agents for Bench located in host group GALERA\_BENCH.
  - > All actions are disabled. All proxies are configured as Active.

#### Galera

- mysql-wsrep-5.6.33-25.17-linux-x86\_64
- sst xtrabackup plugin.
- Process GARBD on Zabbix server
- Zabbix 3.2.3

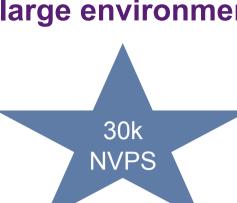

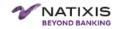

- Where are the limits ?
  - Architecture limits

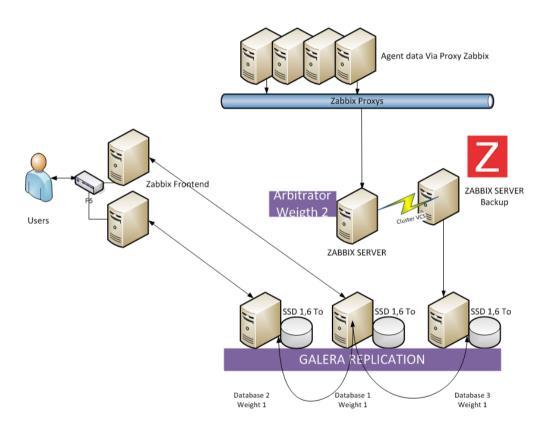

# Zabbix Flow loadbalanced between Database

Dead locks

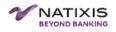

- Where are the limits ?
  - Stress limits
    - Tested till 30k Nvps (only numeric) without problem.
      - This test generates only Mysql inserts.

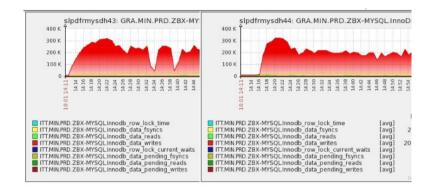

- Tested at 20k Nvps
  - Trigger with 1 condition created in TPL System (4300 hosts)
  - Condition 8 added in same Template
    - Row lock waits appear

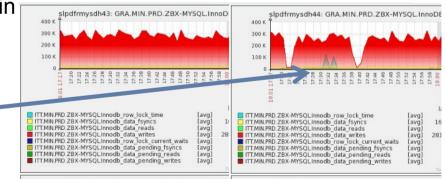

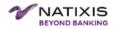

• Which methodology to only have 5 minutes downtime ?

#### **BEFORE D DAY - PREPARATIONS**

- Archiving
- Prepare all 3.2.6 binaries
- Prepare new configs for new/obsolete parameters

### DRY RUNS

#### D DAY

- Dump production (11 minutes)
- Start Migration (while Zabbix 2.4 keeps running)
  - Restore Dump on new Database
  - > Clean all orphan triggers inherited from 2.4.
  - Update to 3.2.6 on other Zabbix Server linked to new Database (3 minutes)
  - STOP other Zabbix server
  - Reset all triggers
  - Basic check from frontends
- Stop production 2.4 Zabbix Platform
  - Replace all binaries with appropriate symbolic links
  - Replace new Configuration files
- Start Zabbix 3.2.6
  - Check alerts
  - Check Zabbix Internal

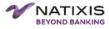

Only 5 minutes downtime

Without history and

trends

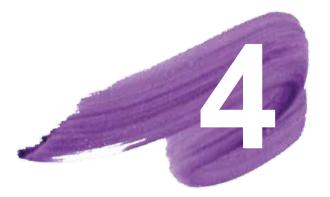

# GALERA ARCHITECTURE IN NATIXIS

17 MIGRATION TO ZABBIX 3.2 & GALERA CLUSTER IN LARGE BANKING SECTOR ENVIRONMENT

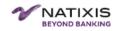

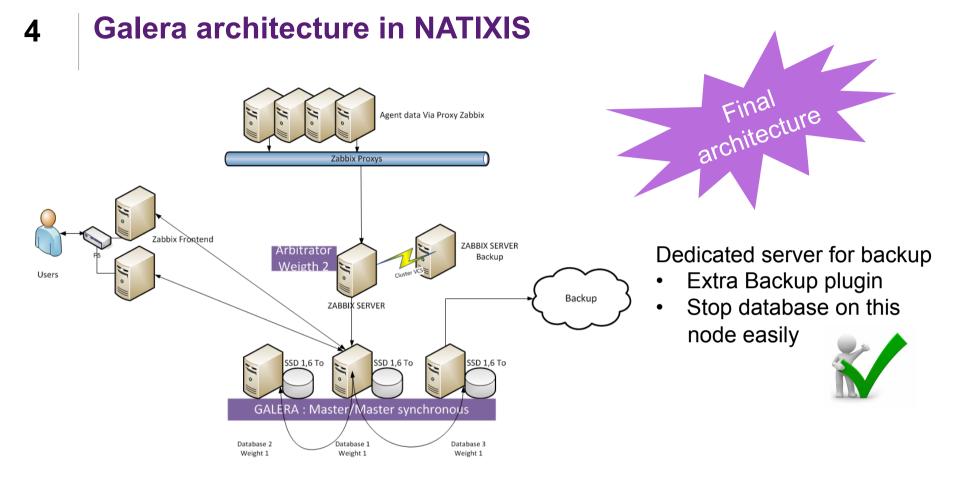

### Zabbix recommendations

• All access to the same database

Simple architecture

- No Database proxy
- Switch config from Zabbix

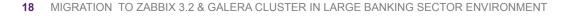

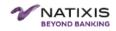

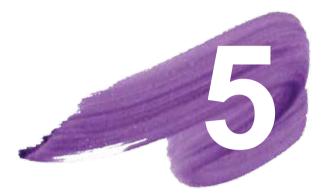

# GALERA RUNTIME EXPERIENCE

19 MIGRATION TO ZABBIX 3.2 & GALERA CLUSTER IN LARGE BANKING SECTOR ENVIRONMENT

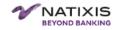

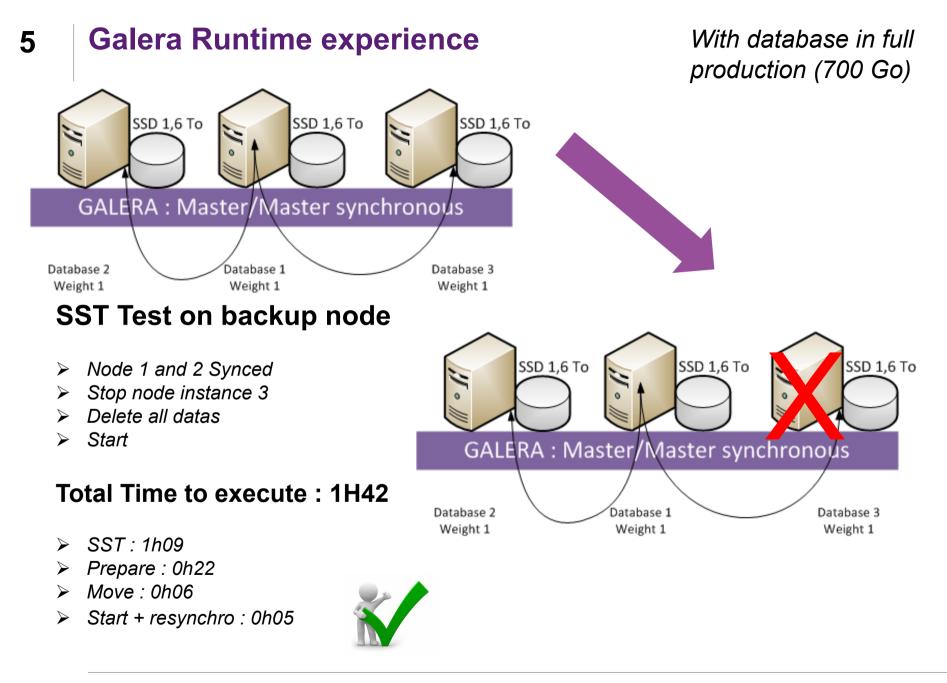

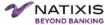

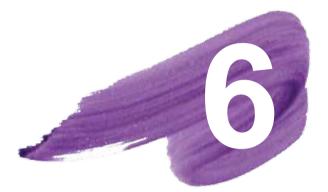

# QUESTIONS

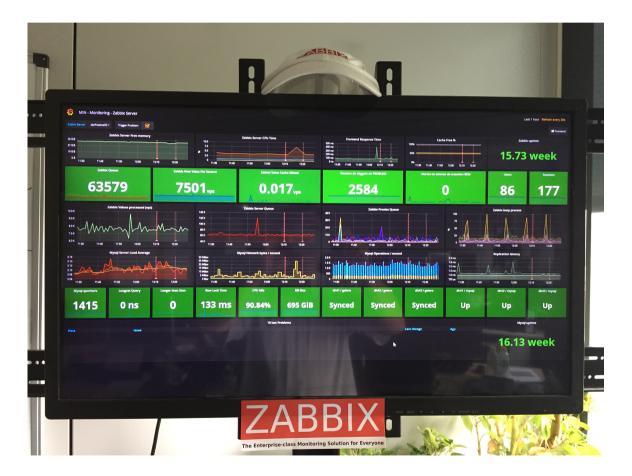

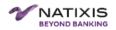

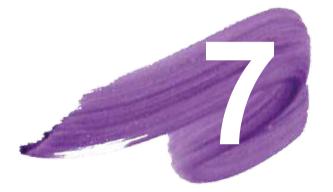

## ANNEX

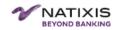

### 7 Annex

#### Add primary keys for Galera

Change keys for Galera: alter table dbversion ADD id4galera INT PRIMARY KEY AUTO\_INCREMENT; alter table history add id4galera int key auto\_increment; alter table history drop primary key , add primary key (id4galera,clock); alter table history\_uint add id4galera int key auto\_increment; alter table history\_log add id4galera int key auto\_increment; alter table history\_log add id4galera int key auto\_increment; alter table history\_log drop primary key , add primary key (id4galera,clock); alter table history\_text add id4galera int key auto\_increment; alter table history\_text add id4galera int key auto\_increment; alter table history\_text drop primary key , add primary key (id4galera,clock); alter table history\_text drop primary key , add primary key (id4galera,clock); alter table history\_str add id4galera int key auto\_increment; alter table history\_str drop primary key , add primary key (id4galera,clock);

### 7 Annex

#### History\* & trends\* Tables Partitionning

Create procedure from http://zabbix.org/wiki/Docs/howto/mysql\_partition Use this for "partition\_maintenance\_all":

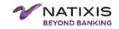